# **GD-04** *David**návod k používání a nastavení parametrů*

*Modul GD-04 získal své jméno podle biblického krále Davida, který si hravě poradil s obrem Goliášem. V našem případě je obrem GSM síť a Davidem výrobek, který jste si pořídili. Věříme, že Vás svými vlastnostmi přesvědčí, že ačkoliv je malý a jednoduchý, je také šikovný…*

GD-04*David* **má čtyři vstupy** a **dva reléové výstupy**. Prutovou anténu pro spojení se sítí GSM lze demontovat a připojit **externí anténu** při nedostatečné úrovni GSM signálu nebo při zástavbě do rozvaděče.

Na desce je také **expanzní konektor** pro připojení **rozšiřujících modulů** a **nastavování pomocí PC** programu. Dalším doplněním může být **zálohovací víko**, které zajišťuje provoz i při výpadku napájení.

### **1 Použití GD-04***David*

- Vypínač ovládaný SMS zprávami. Pro zapnutí a vypnutí každého kontaktu si můžete nastavit své vlastní texty.
- Časový spínač, který můžete aktivovat na dálku mobilním telefonem (dobu sepnutí lze nastavit od 1s do 10hodin).
- Relé spínané prozvoněním z telefonu. Každému relé lze nastavit až 50 telefonních čísel, na která bude reagovat. Ovládání prozvoněním je v GSM síti zdarma (David příchozí hovor nezvedne, pouze sleduje, kdo volá, a pokud je to oprávněné číslo, aktivuje při prvním zazvonění relé). To se hodí např. pro otevírání parkovacích závor apod.
- Relé spínané prozvoněním z telefonu s omezeným počtem použití. Při zadání oprávněného čísla lze nastavit limit a po jeho překročení David volání z tohoto čísla ignoruje. To se hodí např. pro předplatné určité služby (např. počet použití parkoviště apod.). Další přístup může správce povolit dálkově (SMS příkazem).
- Automatické odeslání SMS zprávy při sepnutí (anebo rozepnutí) vstupu se svorkou GND. Každé vstupní svorce (A až D) lze nastavit texty hlášení a až 8 telefonních čísel, na která se událost reportuje. Textové hlášení může být navíc zdůrazněno následným zavoláním telefonů, na které byly SMS odeslány.

### *2* **GD-04***David doplňkové moduly*

- Zálohovací modul GD-04A, kterým David získá schopnost fungovat cca 12 až 24 hodin bez externího napájení viz 12.2.
- DTMF modul GD-04D, pomocí kterého lze ovládat výstupní relé Davida zavoláním a zadáním číselného kódu z klávesnice telefonu viz 11.1.
- Propojovací kabel GD-04P, kterým lze Davida spojit s USB portem počítače pro nastavování programem GDLink.
- Radiový modul GD-04R umožňuje aktivovat vstupy (A až D) pomocí bezdrátových tlačítek a detektorů řady OASiS. Umožňuje také předávat stav výstupních relé Davida (X a Y) na bezdrátové přijímače UC a AC řady OASiS. Bezdrátovými tlačítky řady RC-8x lze také lokálně ovládat relé X a Y v Davidovi (tzn. že připojený spotřebič lze ovládat jak mobilem, tak i dálkovým ovládačem). Ve spolupráci s bezdrátovými termostaty řady TP-8x lze řídit topení (lokálně či dálkově mobilním telefonem).
- Podrobnější popis volitelného příslušenství naleznete v části **Doplňkové moduly**

### **3 Zprovoznění GD-04***David*

- Vyberte místo pro instalaci Davida (Pozor! GSM anténa nesmí být zastíněna kovem. Případně lze na místo původní antény připojit externí anténu - konektorem SMA, impedancí 50 ohmů, určenou pro GSM pásmo 900/1800MHz.
- Po otevření víka lze stiskem pružných západek uvolnit desku s elektronikou.
- Zadní plast namontujte na vybrané místo.
- Zasaďte zpět desku s elektronikou.
- Pro svou funkci potřebuje David SIM kartu. Doporučujeme její správnou funkčnost vyzkoušet nejprve v mobilním telefonu. Zavolat z ní, poslat SMS. Je-li SIM karta nová, držte se návodu na zprovoznění operátora. Na SIM vypněte požadavek na zadání PIN a nebo PIN nastavte na 1234.
- Vložte SIM kartu rámeček držáku posuňte směrem ke svorkám a vyklopte. Po vložení karty (pozor, musí být správně orientována) držák zajistěte v zavřené poloze (posunutím)
- Připojte napájení 12V DC, kladný pól do svorky +12V, a záporný pól do svorky GND.
- Po zapnutí napájení indikační signálka několikrát dlouze blikne a pak se rozsvítí – zařízení se spojuje se sítí GSM. Jakmile zhasne, zařízení se úspěšně do sítě přihlásilo a je připraveno.
- Pošlete ze svého telefonu SMS: **STATUS** na číslo SIM v GD-04. Během chvíle vám přijde SMS - odpověď o stavu zařízení **A0,B0,C0,D0,X0,Y0,GSM:80**%,**Vcc:12.2V** (pozn. síla signálu GSM se začne zobrazovat až po 1 minutě od připojení napájení)
- Pokud signálka nezhasne a začne po chvíli blikat, přihlášení do sítě GSM se nezdařilo – zkuste kartu vložit znovu, zkontrolujte ji v jiném telefonu a podobně. Nerozsvítí li se signálka vůbec, zkontrolujte napájení, svorky +12V a GND.

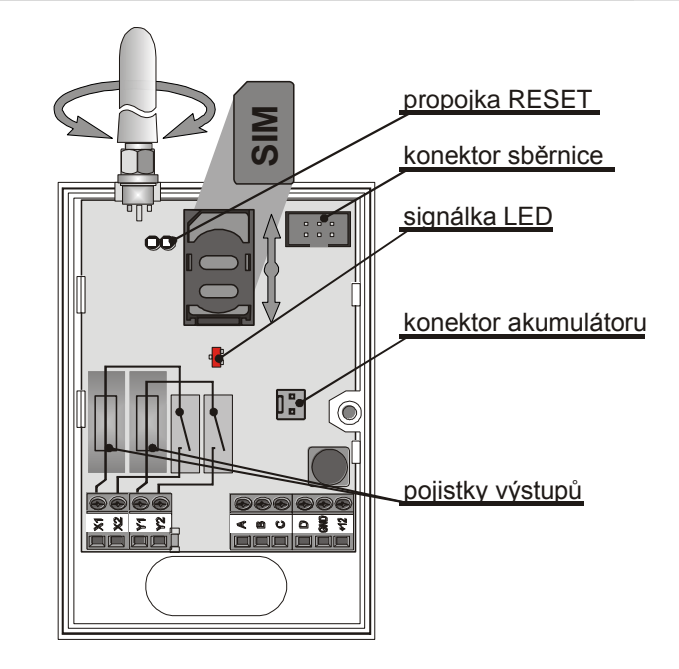

### **4 Vstupy**

GD-04 má celkem čtyři vstupy, označené písmeny A,B,C a D. Ke vstupu lze připojit kontakt – tlačítko, vypínač, kontakt relé... Tento připojený kontakt nesmí na vstup přivádět žádné napětí (beznapěťový kontakt). Kontakt se zapojuje vždy mezi svorku patřičného vstupu A až D a svorku GND.

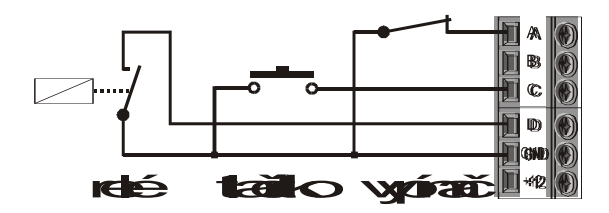

- Vstup rozpozná jak sepnutí kontaktu tak i rozepnutí kontaktu. Podle toho může poslat různou textovou zprávu pro sepnutí a pro rozepnutí kontaktu na vstupu. Každý vstup má tedy své dvě zprávy.
- Zprávy jsou poslány vždy při změně na vstupu dojde li k sepnutí nebo rozepnutí kontaktu. Setrvalý stav po změně už další opakování zpráv nezpůsobí. Sepnutí kontaktu je bráno jako aktivace vstupu, rozepnutí je deaktivace vstupu.
- Pro každý vstup můžete nastavit až osm telefonních čísel, kam budou zprávy poslány. Aby došlo k výraznému upozornění příjemce SMS, mohou být telefonní čísla i prozvoněna.

## **5 Výstupy**

GD-04 má dva výstupy, označené písmeny X a Y. Oba tyto kontakty mají v sérii vřazenou svoji tavnou pojistku. Na kontaktu není žádné napětí – beznapěťový kontakt. Kontakt umožňuje přímo spínat síť – povolený maximální proud je 1A. v případě odporové zátěže, 0,5A v případě indukční zátěže. Maximální proud pro žárovku je též 0,5A. Výstup můžete: sepnout, rozepnout, sepnout na nastavenou dobu nebo

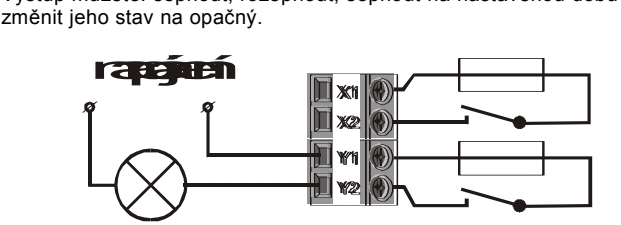

#### **6.1 Formulářem z internetu**

- Nejsnadněji nastavíte Davida vyplněním přehledného formuláře na internetu viz www.david.jablotron.cz.
- Formulář obsahuje vysvětlení, takže při jeho použití nepotřebujete manuál. Po vyplnění požadovaných údajů jen stisknete tlačítko odeslat a server Jablotronu automaticky odešle nastavení do vašeho Davida mobilní sítí. David vám potvrdí, že nastavení provedl, SMS zprávou PROGRAM OK, kterou pošle na váš mobilní telefon.
- Nastavení Internetem je zdarma a nevyžaduje žádnou registraci. Tato služba umožňuje funkce Davida nastavovat, ale vaše nastavení si neukládá (pro budoucí použití si nastavení můžete uložit ve svém počítači). Z webu nelze nastavení vašeho Davida přečíst a změny nastavení jsou možné pouze se znalostí programovacího hesla, které si určíte (to se ukládá pouze ve vašem Davidovi). Použití Webového nastavení je tedy velmi bezpečné a jednoduché.
- Pozor při změně i jediného tel. čísla musíte vyplnit celou stránku, proto je účelné ji po prvním nastavení uložit a použít uloženou

#### **6.2 Počítačem s programem GDLink**

 Budete-li Davida nastavovat často, doporučujeme k tomu použít počítač a program GDLink. Pro spojení USB portu počítače s Davidem slouží kabel GD-04P, který se prodává samostatně. S kabelem se dodává program GDLink (lze též instalovat z webové stránky [www.jablotron.cz\)](http://www.jablotron.cz/). Programem lze Davida nastavovat a lze s ním též zobrazit jeho aktuální nastavení.

#### **6.3 Nastavení SMS zprávou**

Funkce Davida lze nastavit pomocí SMS zprávy odeslané Davidovi.

Pravidla pro použití programovacích SMS:

- Programovací SMS musí začínat platným programovacím heslem (z výroby je PC). Budete-li posílat více programovacích SMS, musí každá z nich začínat platným heslem.
- V jedné zprávě může následovat libovolný počet instrukcí (David umí pracovat s dlouhými SMS, tzn. že pokud to váš telefon umožní, můžete napsat programovací SMS dlouhou až 2400 znaků bez diakritiky).
- Jednotlivé instrukce a jejich části se oddělují čárkou. Čárka na úplném konci SMS se psát nemusí (ale nevadí).
- Mezery v programovací SMS se ignorují (kromě mezer v nastavovaných textech).
- Poté, co David programovací SMS zpracuje, pošle odpověď PROGRAM OK.
- Narazí-li David při zpracování programovací SMS na chybu, pošle odpověď PROGRAM ERROR a vrátí nesrozumitelnou část textu (provedou se všechny instrukce až po nesrozumitelnou část a zbytek SMS se ignoruje).
- David nerozlišuje malá a velká písmena, SMS můžete psát libovolně.
- Při nastavování vlastních textů se vyhněte použití diakritiky (českých znaků).
- Po doručení programovací SMS vypne David obě relé X a Y (pokud byla zapnuta).
- Přehled instrukcí je uveden v tabulce 1.
- Ovládací SMS může mít až 30 znaků
- Před povelem se kód PC neuvádí
- Pro jeden výstup lze nastavit až 50 telefonních čísel

### **7 GD-04***David* **informuje**

David po aktivaci vstupu může poslat SMS, prozvonit, či poslat SMS a prozvonit.

#### <span id="page-1-0"></span>**7.1.1 Nastavení textů zpráv ATx , DTx**

Text odeslaný při **A**ktivaci vstupu nastaví příkaz **ATx**

#### Text odeslaný při **Dea**ktivaci vstupu nastaví příkaz **DTx**

Místo x doplníte písmeno A, B, C nebo D podle vstupu A-D, tedy **ATA, ATB, ATC** nebo **ATD**

#### Příklad:

**PC, ATA, A sepnut, DTA, A rozepnut**

- vstup A bude hlásit jak aktivaci tak i deaktivaci.
- **PC, ATA, A sepnut, DTA, , ATB, B sepnut, DTB B rozepnut** vstup A bude hlásit jen aktivaci a vstup B bude hlásit jak aktivaci tak i deaktivaci.

#### **7.1.2 Nastavení telefonních čísel pro zprávy TNx Telefonní čísla pro příjem zprávy nastaví příkaz TNx**

Místo x doplníte písmeno A, B, C nebo D podle vstupu A-D tedy **TNA, TNB, TNC** nebo **TND**

Příklad:

 **PC, TNA, 602123456** vstup A bude posílat zprávy jen na toto telefonní číslo

**PC, TNB, 602123456, 603654321, 604987654**

vstup B bude posílat zprávy na tři telefonní čísla **PC, TNB,**

výmaz všech čísel pro vstup B (nebude posílat zprávy)

#### **7.1.3 Nastavení prozvonění po zprávě DNx,0/1 Prozvonění při změně na vstupu nastaví příkaz DNx,1**

#### **Prozvonění při změně na vstupu zruší příkaz DNx,0** Místo x doplníte písmeno A, B, C nebo D.

- Pokud jsou nastaveny texty oba (SMS je odeslána jak při aktivaci, tak i deaktivaci) je současně číslo prozvoněno při příchodu obou SMS.
- Vyzvednete li po prozvonění hovor, uslyšíte zvuk " • • " při aktivaci vstupu a " · · · " při deaktivaci vstupu.
- V případě, že není nastaven text pro aktivaci ani pro deaktivaci vstupu a nastavíte prozvánění příkazem DNx,1, dojde k postupnému prozvonění všech nastavených telefonních čísel při aktivaci vstupu (uslyšíte zvuk "· - - -"), na deaktivaci vstupu GD-04 nereaguje. Tak lze informaci o aktivaci předat i na telefon, který nemá příjem SMS (pevná linka).

#### Příklad:

### **PC, DNA,1 , DNB, 0**

vstup A prozvánět po poslání zprávy, vstup B ne. **PC, ATA, , DTA, , DNA,1**

vstup A bude prozvánět jen po aktivaci a bez poslání zprávy

### *8* **Dálkové ovládání GD-04***David*

Vzdáleně je možné Davida ovládat pomocí SMS a prozvoněním. Ovládání prozvoněním má i možnost nastavit omezený počet aktivací.

#### **8.1.1 Nastavení ovládacího povelu ARx,DRx Povel který sepne (aktivuje) výstup nastaví příkaz ARx**

#### **Povel který rozepne (deaktivuje) výstup nastaví příkaz DRx**

Místo x doplníte X nebo Y podle výstupu tedy **ARX, DRX** nebo **ARY,DRY**

Příklad:

**PC, ARX,zapni cerpadlo, DRX,vypni cerpadlo**

výstup **X**sepne SMS**zapni cerpadlo**a SMS vy**pni cerpadlo** výstup X rozepne

#### **8.1.2 Nastavení doby sepnutí výstupu (impuls nebo změna stavu) TMx**

Pokud potřebujete výstup sepnout vždy na určitou dobu, můžete tuto dobu nastavit a to v intervalu 1s až 36000s – tedy 10 hodin. Parametr lze zadat i v minutách (m) nebo hodinách(h). Platí že 3600 = 60m = 1h.

#### **Dobu sepnutí nastaví příkaz TMx**

Místo x doplníte X nebo Y podle výstupu tedy **TMX** nebo **TMY**

#### Příklad:

 **PC, TMX,10m, TMY,0** výstup X sepne na 10 minut, výstup Y trvale (do povelu pro vypnutí)

#### **8.1.3 Uložení telefonních čísel pro ovládání výstupu prozvoněním ADx**

Tímto způsobem lze výstup ovládat bez nutnosti posílání SMS, pouhým zavoláním na číslo GD-04. Aby bylo zavolání bráno jako povel, musí být z čísla, které je uloženo v zařízení.

#### **Telefonní čísla pro ovládání výstupu uloží příkaz ADx**

Místo x doplníte X nebo Y podle výstupu tedy **ADX** nebo **ADY**

#### Příklad: **PC, ADX, 602123456**

výstup X bude reagovat na prozvonění z tohoto čísla

 **PC, ADX, 603654321, 604987654** výstup X v bude reagovat na prozvonění i z těchto čísel

#### **8.1.4 Vymazání uložených telefonních čísel pro ovládání EDx**

#### **Uložené tf. číslo pro ovládání výstupu vymaže příkaz EDx** Místo x doplníte X nebo Y podle výstupu tedy **EDX** nebo **EDY**

Příklad:

 **PC, EDX, 602123456, 604987654** výstup X přestane reagovat na prozvonění z těchto čísel

- 
- 

#### **8.1.5 Nastavení telefonních čísel pro ovládání prozvoněním s omezením LDx**

Pokud je potřeba, můžete některá z čísel padesáti čísel nastavit tak, že výstup mohou ovládat jen několikrát. Po vyčerpání povoleného počtu ovládání je na servisní telefonní číslo doručena SMS Erased + telefonní číslo

**Tf. čísla pro limitované ovládání výstupu uloží příkaz LDx**

Místo x doplníte X nebo Y podle výstupu tedy **LDX** nebo **LDY**

#### Příklad: **PC, LDX, 602123456,5**

výstup X bude reagovat na prozvonění z tohoto čísla 5x

 **PC, LDX, 603654321,5, 604987654,99** výstup X v bude reagovat na prozvonění z těchto čísel a to z prvního čísla 5x a z druhého 99x

### **9 Zabezpečení před zneužitím**

Abyste se mohli se zařízením seznámit, jsou z výroby všechna nastavena naprosto stejně. Názvy vstupů jsou nastaveny A,B,C a D, povely pro ovládání výstupů, stejně jako všechny pozice pro telefonní čísla jsou vymazány.

Programovací kód, který Vám umožní provádět nastavení, je nastaven na "slovo" PC (Program Code). Tento programovací kód musíte uvést na začátku každé nastavovací SMS, případně jej vyplnit na nastavovací webové stránce. Při nastavování programem se programovací kód nepoužívá.

Tento kód si můžete kdykoli změnit na Vaše heslo (10.1.7) a od té chvíle je jakákoli změna v nastavení možná jen se znalostí tohoto hesla.

**Pozor: Pokud toto heslo zapomenete, kdykoli se budete moci vrátit do výchozího stavu (10.1.6), ale samozřejmě ztratíte veškeré nastavení**

## **10 Doplňkové funkce**

#### <span id="page-2-1"></span>**10.1.1 Zjištění stavu GD-04 povelem STATUS**

Povel pro zjištění aktuálního stavu zařízení je z výroby a po resetu nastaven na slovo **STATUS**. Pošlete li SMS **STATUS** obdržíte zpět SMS ve tvaru například:

 **A1, B0, C0, D1, X1, Y0, GSM:80**%, **Vcc:12.2V** 

tedy vstupy A a D jsou aktivní, relé X je sepnuto a relé Y je rozepnuto. Pokud jste nastavili vlastní texty ke vstupům A – D, bude v SMS tento text namísto původního. Aktuální stav výstupů je v SMS vždy jako X a Y. Status je doplněn o aktuální úroveň GSM signálu a napětí napájecího zdroje.

#### **Vlastní povel pro zjištění stavu zařízení nastaví příkaz STS**

- za čárkou uveďte váš nový povel pro zjištění stavu
- **Před povelem se kód PC neuvádí!**
- Příklad:

#### **PC, STS, stav GD-04**

pošlete SMS s novým povelem **stav GD-04** a zařízení vám odpoví SMS s aktuálním stavem.

#### <span id="page-2-0"></span>**10.1.2 Nastavení servisních čísel STN**

Servisní čísla mohou být nastavena až dvě. Na tato čísla (číslo) jsou zařízením posílány důležité informace o stavech zařízení:

- **POWER ON** zapnutí napájení (zařízení bylo bez napětí)
- **POWER FAIL** výpadek síťového napájení (musí být zálohovací víko GD-04A)
- **POWER RECOVERY** obnova síťového napájení (musí být zálohovací víko GD-04A)
- **LINE OK** zpráva o přihlášení do GSM sítě (může indikovat konec výpadku signálu GSM)
- **ERASED telefonní číslo** zpráva o vymazání čísla s omezeným počtem ovládání prozvoněním
- **THERMOSTAT FAILED** zpráva o ztrátě spojení s termostatem
- **LOWBAT** zpráva o slabé baterii v bezdrátovém prvku
- zpráva o nízkém kreditu na SIM (viz. 10.1.4)
- přeposílané SMS, které nejsou povelem ani příkazem (viz. 10.1.3)

#### **Pro nastavení servisních tf. čísel slouží příkaz STN**

- za čárkou zadejte jedno nebo dvě telefonní čísla pro příjem informací. jednotlivá čísla oddělte čárkou.
- novým nastavením čísla předchozí vymažete
- Pokud chcete servisních číslo vymazat pošlete SMS: **PC, STN,**

#### Příklad:

**PC, STN, 602123456, 604987654**

na tato čísla budou přicházet servisní informace

#### <span id="page-2-2"></span>**10.1.3 Volitelné parametry DIP**

Tyto parametry zapínají a vypínají vnitřní funkce GD-04. Z výroby nebo po resetu zařízení jsou všechny nastaveny na 0 – tedy funkce se neprovádí. Parametrů je celkem 7 a zapnout nebo vypnout je můžete posláním příkazu:

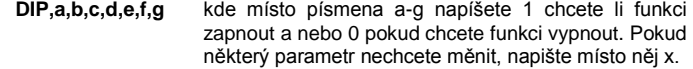

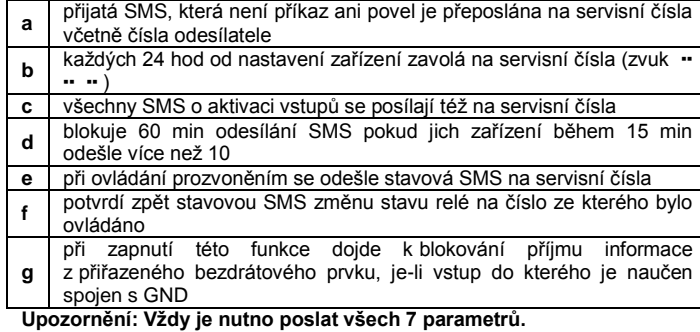

Příklad:

 **PC, DIP, 1, 0, 0, 1, 0, 0, 0** zapnete přeposílání nezpracovaných SMS a blokování častého posílání SMS.

#### <span id="page-2-3"></span>**10.1.4 Zjišťování kreditu na SIM kartě CRD**

**V Davidovi se nedoporučuje používat předplacené SIM karty**, protože zvyšují riziko selhání díky vyčerpání kreditu, či odpojení karty, pokud není dobita do určitého časového intervalu.

Pokud se rozhodnete pro použití karty s kreditem můžete zjistit aktuální kredit na kartě příkazem CRD. V zařízení je možné také nastavit automatickou kontrolu hodnoty kreditu na kartě se zvolenou periodou. V případě, že je hodnota pod nastaveným limitem, zařízení předá zprávu na nastavená servisní čísla.

Nastavovací příkaz má tvar:

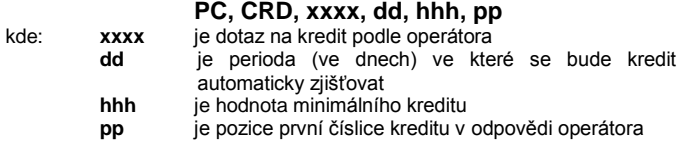

Příklad: Pro limit 300,- Kč, hlídaný jednou týdně nastavte:

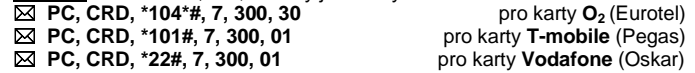

Nechcete-li hlídat výši kreditu automaticky, lze jednoduše nastavit parametry na nulu.

Příklad: Pošlete SMS ve tvaru:

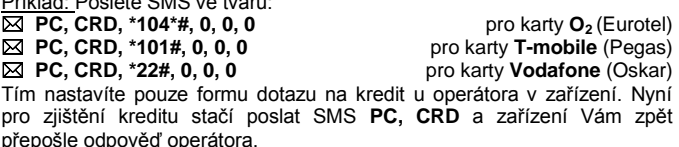

#### <span id="page-2-4"></span>**10.1.5 Příkaz pro nové přihlášení k síti GSM**

Pokud potřebujete zařízení odhlásit a znovu přihlásit k síti GSM pošlete příkaz:

#### **PC, GSM**

Stejný výsledek má i krátkodobé spojení dvojpinu RESET na desce v zařízení, pokud je zařízení napájeno.

#### <span id="page-2-5"></span>**10.1.6 Návrat k původním hodnotám RST**

Pokud potřebujete parametry v zařízení vrátit k původním hodnotám pošlete příkaz:

#### **PC, RST**

Stejný výsledek má i odpojení napájení zařízení, spojení dvojpinu RESET na desce v zařízení a připojení napájení. **Tento postup lze použít zapomenete-li programovací kód.**

#### <span id="page-2-6"></span>**10.1.7 Nastavení programovacího kódu NPC**

Pro každé nastavení parametrů a textů jsme používali na začátku každé SMS programovací kód **PC** – tak jak je nastaven z výroby nebo po resetu (tedy písmena **P** a **C**). Tento programovací kód lze změnit posláním příkazu:

#### **PC, NPC, xxxxxxxx**

Příklad: **PC, NPC, muj-kod**

před příkazy je od teď nutno zadat **muj-kod**, jinak nebudou provedeny

# **GD-04***David* **doplňkové moduly**

## **11 Detekce DTMF GD-04D**

Modul umožňuje ovládání výstupů použitím tónové volby – tedy zavoláním na číslo GD-04 a zadáním kódu na klávesnici telefonu. Tak lze výstupy ovládat z libovolného telefonu – počet není omezen.

Modul se zapojuje do expanzního konektoru při odpojeném napájení GD-04. Po zapnutí napájení je modul připraven k nastavování a používání.

### **11.1 Nastavení DTMF kódů CAx,CDx**

#### **Kód pro sepnutí (aktivaci) výstupu nastaví příkaz CAx**

**Kód pro rozepnutí (deaktivaci) výstupu nastaví příkaz CDx**

Místo x doplníte X nebo Y podle výstupu tedy **CAX,CDX** nebo **CAY,CDY**

- Za příkaz napište čárku a za čárku číselný kód. Tento kód může mít 1 až 8 číslic. Kódy musí být jednoznačné (chybou je kód 123 a současně 1234 … kód 1234 vlastně nelze zadat vždy je brán jako 123.
- Kód vymažete tak, že za čárkou po příkazu CAx / CDx nezadáte kód.

#### **Vlastní ovládání výstupů**

- Je-li nastaven nějaký kód, volání je přijmuto po cca 7 s a volající uslyší pípnutím indikovaný stav výstupů v pořadí X a Y (2 krátké = vypnuto, dlouhé = zapnuto).
- Poté je možno zadávat ovládací kód(y). Správně zadaný kód je potvrzen pípnutím (2 krátké = vypnuto, dlouhé = zapnuto) a akce hned provedena.
- Hovor je ukončen od volajícího, nejdéle však po 60 s.
- Finální stav výstupů je poslán SMS na ovládající číslo.

#### Příklad:

**PC, CAX,123, CDX,321**

výstup **X** sepne po zadání 123 a rozepne po zadání 321

**PC, CAY,156, TMY,10**

výstup **Y** sepne po zadání 156 na 10 s

## **12 Zálohovací víko GD-04A**

Záměnou plastového víka za víko zálohovací GD-04A, bude GD-04David pracovat po určitou dobu i při výpadku napájení. Pokud jsou nastavena servisní čísla instrukcí STN (viz [10.1.2\)](#page-2-0) je informace o výpadku i obnovení napájení na tato čísla poslána.

#### **12.1 Instalace víka**

Instalace je jednoduchá připojíte kabel zálohovacího víka do konektoru na základní desce (lze i pod napětím). Pro správný provoz zálohovacího víka musí být splněno následující:

- **napájecí napětí GD-04 musí být alespoň 11V** (při napětí pod touto hranicí není víko dobíjeno a nepracuje)
- **k úplnému nabití víka dojde až po 72 hodinách** teprve poté je schopno zálohovat zařízení
- **pokud je potřeba GD-04 vypnout i včetně záložního víka**, odpojte externí napájení GD-04, pak odpojte kabel víka z konektoru a krátkodobě propojte kontakty v konektoru kabelu – tím záložní zdroj vypnete až do dalšího připojení GD-04 pod napětí

#### **12.2 Doba zálohy GD-04**

Doba zálohy závisí na stavu obou relé, aktivitě a síle GSM. Typická zálohovací doba je až 24h. Minimální doba je 10h, kdy se počítá s tím, že jsou sepnuta obě relé a GD-04 je přihlášeno do GSM sítě.

Akumulátor musí být plně nabit pro zaručení udávané zálohovací doby. Víko napájí pouze obvody GD-04, na napájecích svorkách se zálohované napětí nevyskytuje. Zálohované napětí je 9.4V, které plně postačuje pro korektní funkci GD-04.

## <span id="page-3-0"></span>**13 Rádiový modul GD-04R**

Modul GD-04R se instaluje zasunutím do konektoru sběrnice při vypnutém napájení Davida. S tímto modulem lze:

 **Aktivovat vstupy A až D pomocí bezdrátových tlačítek** řady RC-8x OASiS nebo **bezdrátových detektorů** JA-8x OASiS.

- **Ovládat relé X a Y** v Davidovi **pomocí**  bezdrátových **OASiS**
- **Ovládat relé X a Y** bezdrátovým **termostatem TP-8x**.
- Přenášet **stav relé X a Y do bezdrátových přijímačů** AC-82 a UC-82 OASiS.

Radiový modul má vnitřní anténu. Pokud požadujete delší pracovní dosah, lze připojit externí anténu AN-80 nebo AN-81 Jablotron. *Upozornění:* Externí anténa je nutná vždy, pokud použijete zálohovací víko GD-04A .

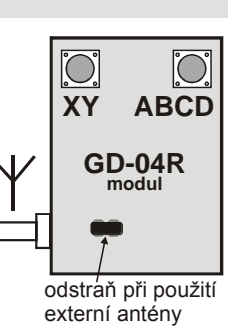

#### **13.1 Aktivace vstupu A –D bezdrátovým prvkem**

Každému vstupu A až D lze přiřadit jedno bezdrátové tlačítko řady RC-8x, bezdrátový detektor řady JA-8x nebo termostat TP-8x. Aktivace bezdrátového prvku má podobný účinek jako aktivace vstupní svorky Davida. Postup přiřazení prvku:

- 1. stiskněte a držte stisknuté tlačítko ABCD na modulu GD-04R
- 2. po 5 s začne blikat signálka na modulu (zapnulo se učení) uvolněte tlačítko
- 3. nyní lze naučit max. 4 bezdrátové prvky. První se přiřadí vstupu A, druhý vstupu B atd. Bezdrátové detektory se učí zapojením baterie, bezdrátová tlačítka – viz popis dále. Naučení potvrdí delší svit signálky na modulu GD-04R. **Pozor, naučením prvního prvku se vymažou všechny dříve naučené prvky** (tzn. že v režimu učení musíte vždy naučit všechny dále požadované bezdrátové periferie)
- 4. učící režim lze ukončit kdykoliv stiskem tlačítka ABCD (ukončí se též naučením čtvrtého prvku nebo po 40 s)
- 5. při ukončování učícího režimu svítí cca 5 s signálka (ukládají se data)
- 6. Má-li ovladač RC-8x dvě tlačítka, lze jej naučit současným stiskem obou tlačítek po dobu cca 6 sekund.. Logika tlačítek: stisk tl. A nebo A+B odesílá SMS o aktivaci vstupní svorky (její spojení na GND). Stisk tl. B odesílá SMS o zklidnění vstupní svorky (její rozpojení od GND).
- 7. Má-li ovladač pouze jedno tlačítko (např. RC-87 nebo RC-89) lze jej naučit dlouhým (cca 6 sekund) stiskem tohoto tlačítka. Po stisku tlačítka je pak odeslána SMS, která hlásí aktivaci vstupní svorky.
- 8. Přiřazený detektor JA-8x má následující logiku:
	- o SMS o aktivaci vstupní svorky se vysílá při poplachu (pohyb, otevření dveří, rozbití skla, požár, sabotáž...).
	- SMS o zklidnění vstupu se vysílá při zklidnění stavového detektoru (JA-8xM).
- 9. smazání všech naučených prvků se provede stiskem a podržením obou tlačítek (XY a ABCD)

#### **13.2 Ovládání výstupu bezdrátovým tlačítkem**

Do každého výstupu X a Y je možné naučit až 4 bezdrátová tlačítka řady RC-8x

- 1. stiskněte a držte stisknuté tlačítko XY na modulu GD-04R
- 2. po 5 s začne blikat signálka na modulu (zapnulo se učení) uvolněte tlačítko
- 3. nyní lze naučit max. 4 bezdrátové prvky do výstupu X. Stiskem tlačítka XY se změní frekvence blikání signálky a lze učit max. 4 bezdrátové prvky do výstupu Y (způsob naučení – viz popis dále). Naučení potvrdí delší svit signálky na modulu GD-04R. **Pozor, naučením prvního prvku se vymažou všechny dříve naučené prvky** (tzn. že v režimu učení musíte vždy naučit všechny dále požadované bezdrátové periferie)
- 4. učící režim lze ukončit kdykoliv stiskem tlačítka XY (ukončí se též naučením čtvrtého prvku nebo po 40 s)
- 5. při ukončování učícího režimu svítí cca 5 s signálka (ukládají se data)
- 6. Má-li ovladač RC-8x dvě tlačítka, lze jej naučit současným stiskem obou tlačítek po dobu cca 6 sekund. Tlačítko A zapíná výstup, tlačítko B výstup vypíná a dvojstisk A+B mění stav výstupu (zapíná-vypíná).
- 7. Má-li ovladač pouze jedno tlačítko (např. RC-87 nebo RC-89) lze jej naučit dlouhým (cca 6 sekund) stiskem tohoto tlačítka. Tlačítko pak mění stav výstupu (zapíná-vypíná)
- 8. smazání všech naučených prvků se provede stiskem a podržením obou tlačítek (XY a ABCD)

#### **13.3 Použití Davida pro kontrolu a řízení topení**

Do každého vstupu Davida A až D lze přiřadit bezdrátový termostat řady TP-8x .

- Po otevření učícího režimu vložte baterky do termostatu nebo podržením kruhového tlačítka vstupte do M1 (viz. manuál k TP-8x)
- Přiřazený bezdrátový termostat TP-8x aktivuje odeslání SMS "zapnutí vstupu" při překročení horní mezní teploty (např. 60°C) a SMS o zklidnění vstupu při poplachu nízkou teplotou (např. 3°C). Tuto funkci lze použít pro **dálkové hlášení překročení minimální a maximální teploty v domě**.
- **Pro ovládání teploty v domě** přiřaďte termostat do vstupu A nebo B. Termostat ve vstupu A ovládá relé X a termostat přiřazený do vstupu B ovládá relé Y. Tak lze přímo řídit topení a zároveň reportovat překročení mezních teplot. Termostaty přiřazené do vstupů C a D mohou pouze reportovat překročení mezních teplot.
- Je-li termostat použitý k řízení topení (je přiřazen do vstupu A nebo B), pak příkaz pro výstupní relé (X nebo Y) ovládá režim topení. **Pomocí mobilního telefonu lze dálkově přepnout topení do úsporného režimu** – pokud pošlete příkaz k **zapnutí** relé, bude topení topit (relé zapínat), jen když termostat vysílá požadavek temperování proti mrazu (např. při 6°C). Úsporný režim lze zapnout také tím, že vstup A (nebo B) spojíte s GND. Příkazem pro vypnutí relé se topení přepne zpět na teplotu nastavenou termostatem (není-li vstupní svorka A nebo B spojena s GND).
- Je-li do vstupu A (nebo B) přiřazen termostat, potom stavová SMS, kterou si lze z Davida vyžádat, obsahuje údaj o teplotách. **Příklad:**

**STATUS:A0,B0,C0,D0,X1,Y0,GSM:70%,TA:25/24C,TB:22/22C,Vcc:12.2V** Kde: **TA** je údaj z termostatu A, **TB** z termostatu B. Následuje **teplota nastavená na termostatu** / **aktuální naměřená teplota**.

- Je-li do vstupu A (nebo B) přiřazen termostat, nelze do relé X (nebo Y) přiřadit žádný jiný bezdrátový prvek.
- Nastavení parametru g v DIP nemá žádný vliv na funkci termostatu.
- SMS na Davida lze poslat i z internetu. Pak bude v SMS obsažen i jiný text než vlastní příkaz. Aby David zprávu přijal, je nutné označit začátek příkazu znakem % a konec %%. Příklad: text 1/1 www: %zapni topeni%% - David vyhodnotí jako příkaz zapni topení
- Bezdrátové prvky lze vstupům, či výstupům přiřadit také zadáním jejich výrobního čísla pomocí programovací instrukce LRN.
- Vstupní svorka, které je přiřazen bezdrátový prvek, je standardně nastavena pro aktivaci vstupu. Lze však nastavit (viz instrukce DIP, parametr g) že aktivace svorky bude blokovat signál z bezdrátového prvku.

#### **13.4 Přenos stavu relé X a Y na přijímače AC-82 a UC-82**

Má-li relé v přijímacím modulu UC či AC kopírovat stav relé Davida, zapněte v přijímacím modulu učící režim č.4 požadovaného relé a pak krátce stiskněte tlačítko XY na modulu GD-04R v Davidovi. Tak lze Davidovi přiřadit libovolný počet přijímačů UC a AC.

### **14 PC interface GD-04P**

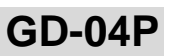

Tento modul – převodník slouží pro propojení GD-04P a USB rozhraní počítače. Toto propojení umožní pohodlné nastavení parametrů programem GDlink. Součástí dodávky je tento program a ovladače, které je nutno nainstalovat jako první.

#### **14.1 Instalace ovladačů a sw. GDlink**

Ovladače i **GDlink** naleznete na přiloženém CD. Vše je také přístupné ke stažení na webových stránkác[h www.jablotron.cz](http://www.jablotron.czb/) v sekci *Ke stažení*.

- 1. CD s ovladači vložte do CD mechaniky.
- 2. Připojte GD-04P pomocí kabelu do volného USB konektoru na počítači.<br>3. Vyčkejte na spuštění průvodce instalací novým hardwarem
- 3. Vyčkejte na spuštění průvodce instalací novým hardwarem.
- 4. V průvodci zadejte volbu pro vyhledání ovladačů na CD-ROM.
- 5. Instalujete-li v OS Windows XP, ignorujte podpis pravosti produktu a pokračujte v instalaci. Ostatní parametry nechte beze změn.
- 6. Dokončete instalaci nových ovladačů.
- 7. Připojením GD-04P vzniknou v PC dvě nová zařízení, proto je nutné vyčkat na spuštění průvodce připojením nového hardwaru podruhé.
- 8. Pro instalaci druhého zařízení dodržte stejný postup.<br>9. Po úspěšné instalaci na počítači vzniknou dvě
- Po úspěšné instalaci na počítači vzniknou dvě nová zařízení JABLOTRON serial interface jako ovladač pro sériový port (COM) a zařízení se stejným názvem jako ovladač řadiče sběrnice USB.
- 10. Nyní lze již nainstalovat program GDlink a po propojení interface do expanzního konektoru na desce GD-04 začít s programem pracovat. 11. CD s ovladači vložte do CD mechaniky.
- 12. Připojte GD-04P pomocí kabelu do volného USB konektoru na počítači.
- 13. Vyčkejte na spuštění průvodce instalací novým hardwarem.
- 14. V průvodci zadejte volbu pro vyhledání ovladačů na CD-ROM.
- 15. Instalujete-li v OS Windows XP, ignorujte podpis pravosti produktu a pokračujte v instalaci. Ostatní parametry nechte beze změn.
- 16. Dokončete instalaci nových ovladačů.
- 17. Připojením GD-04P vzniknou v PC dvě nová zařízení, proto je nutné vyčkat na spuštění průvodce připojením nového hardwaru podruhé.
- 18. Pro instalaci druhého zařízení dodržte stejný postup.<br>19. Po úspěšné instalaci na počítači vzniknou dvě
- Po úspěšné instalaci na počítači vzniknou dvě nová zařízení -JABLOTRON serial interface jako ovladač pro sériový port (COM) a zařízení se stejným názvem jako ovladač řadiče sběrnice USB.
- 20. Nyní lze již nainstalovat program GDlink a po propojení interface do expanzního konektoru na desce GD-04 začít s programem pracovat.

### **14.2 Program GDlink**

- Program umožňuje nastavení všech parametrů zařízení, jejich zpětné vyčtení a samozřejmě provedení změn a nové uložení parametrů.
- Umožňuje také vyčtení paměti událostí (127)
- Pro testování propojení s navazujícím zařízením umožňuje přímé ovládání výstupních relé a zobrazuje aktuální stav vstupů.
- Součástí programu je i kontextová nápověda k jednotlivým parametrům zařízení.

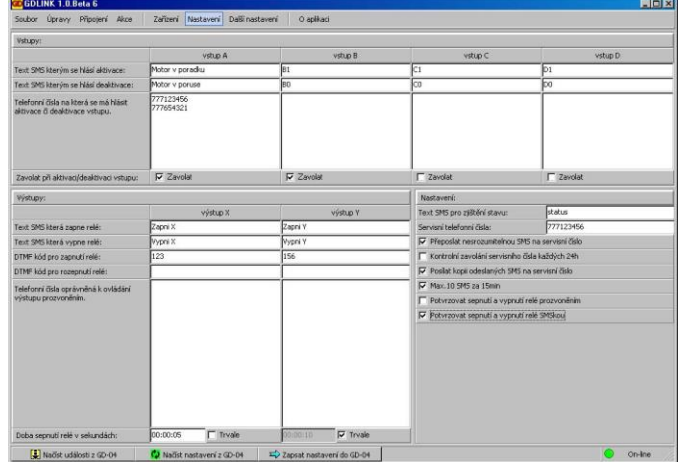

*Okno Nastavení programu GDLink*

### **15 Nastavení z webu**

Parametry zařízení GD-04 lze nastavit z webové stránky. Tato stránka je vlastně webový formulář, kde lze parametry (texty, telefonní čísla) vyplnit do připravených polí. Toto nastavení lze uložit do souboru na disku vašeho počítače pro případnou pozdější kontrolu nebo provedení změn v nastavení – po načtení uloženého souboru, jeho úpravě a novém odeslání.

Po vyplnění formuláře lze tato nastavení stiskem tlačítka na konci formuláře odeslat do zařízení. Zařízení GD-04 po **přijetí všech parametrů a jejich zpracování potvrdí formou SMS PROGRAM OK** na číslo, které jste si nastavili na začátku formuláře.

**Webovou stránkou nelze zpětně nastavené hodnoty vyčíst – slouží pouze pro nastavení parametrů.** 

#### *15.1 Technické parametry*

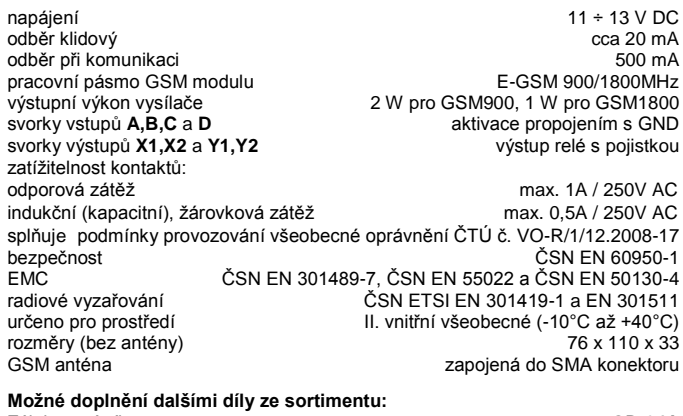

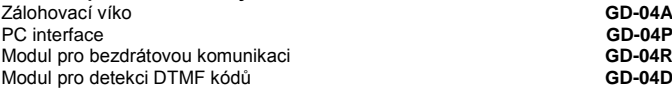

JABLOTRON ALARMS a.s. tímto prohlašuje, že tento výrobek je ve shodě se základními požadavky a dalšími příslušnými ustanoveními směrnice 1999/5/EC a NV č.426/2000sb.  $\subset \in$ 

*Originál prohlášení o shodě je n[a www.jablotron.cz](http://jablotron/cz-index.htm) v sekci poradenství.*

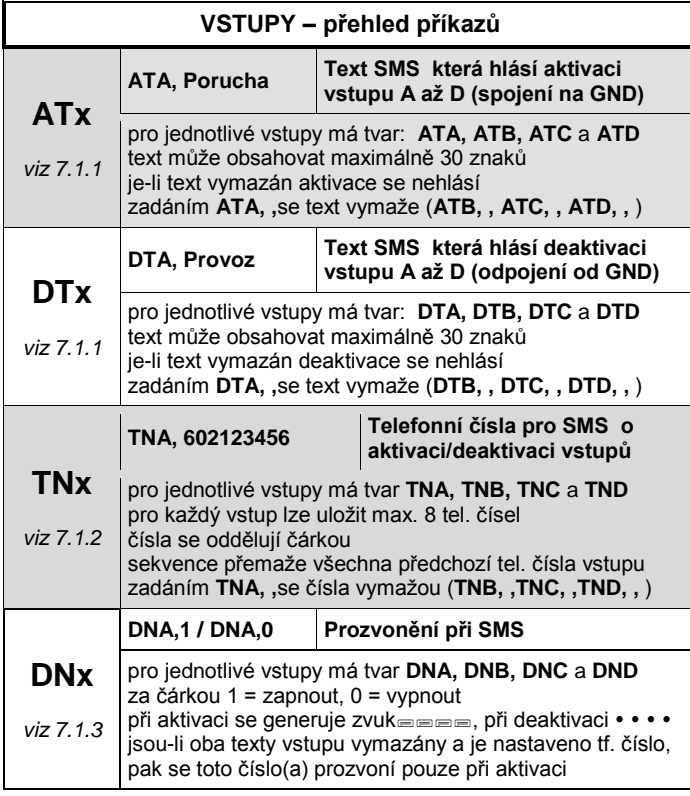

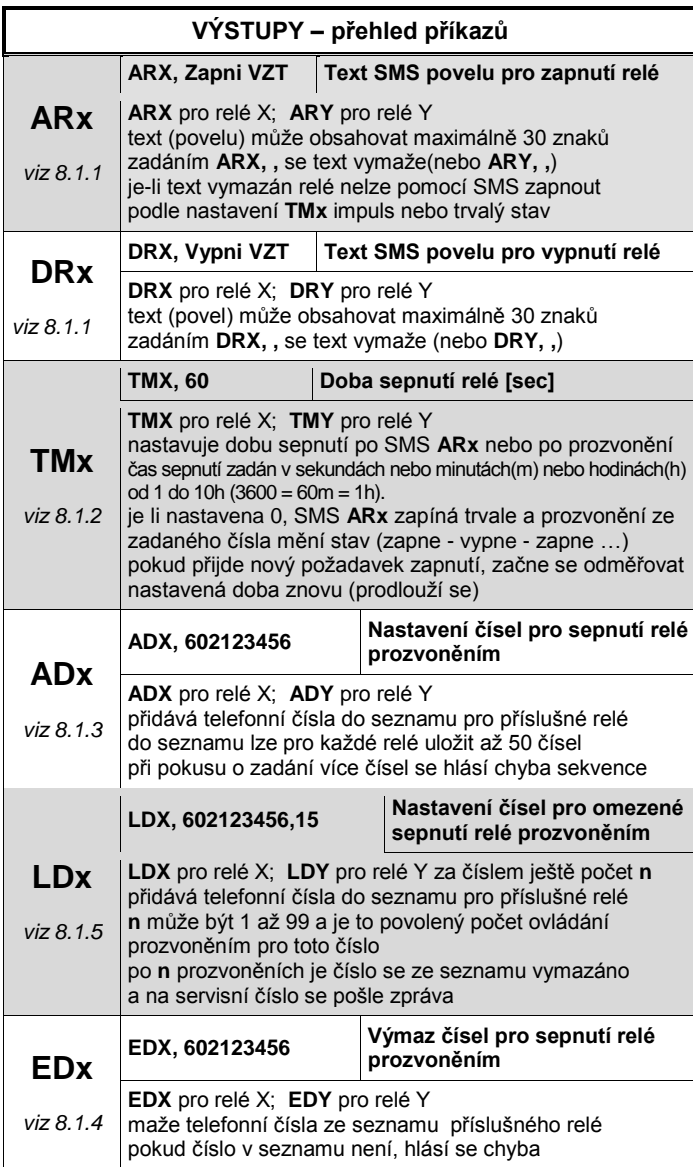

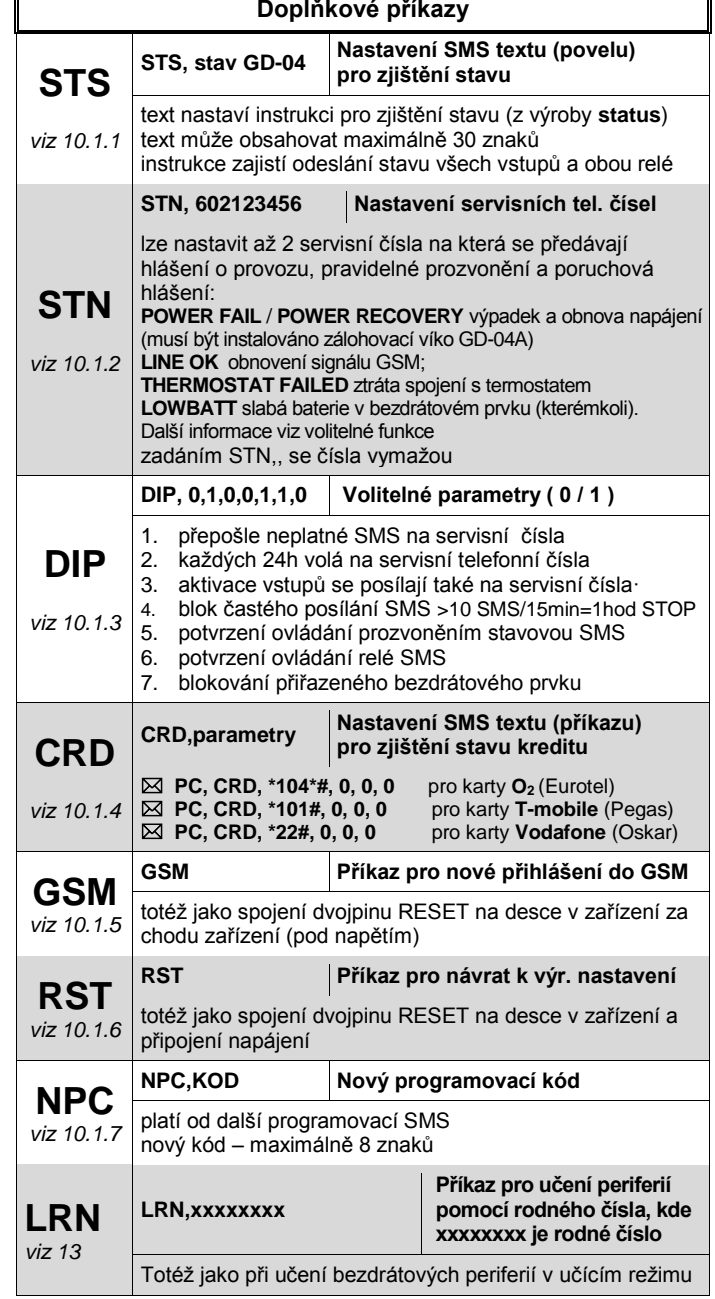

┓

 $\mathbb{F}$